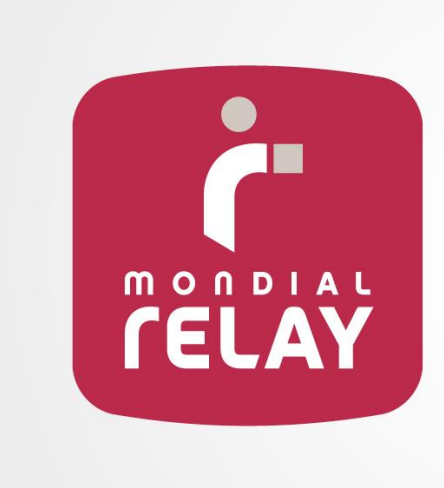

# *<u>E-DELIVERY</u>* OF YOUR PARCELS

www.mondialrelay.fr

## **WIDGET**

*Version : V4.1*

*Date : December 2019*

## **Updates**

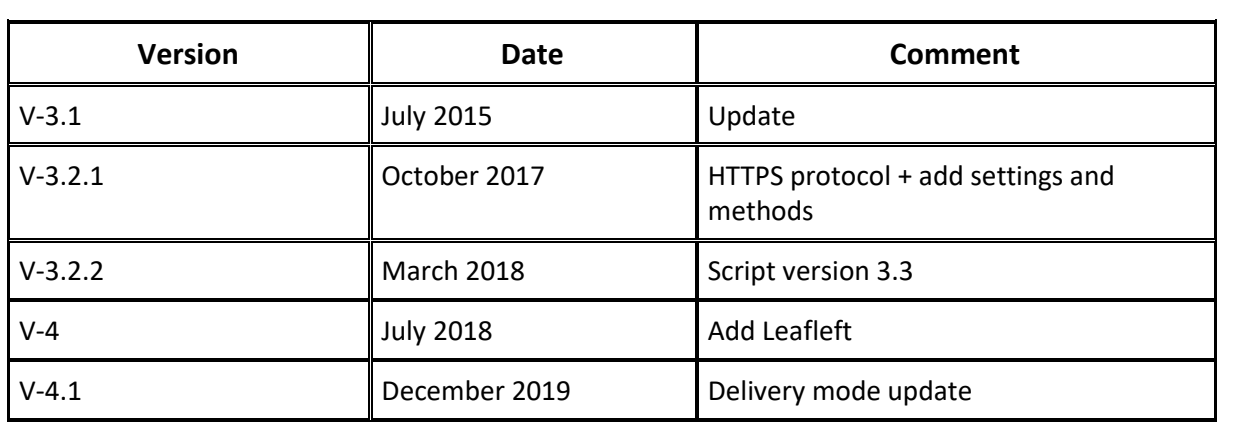

## **Contents**

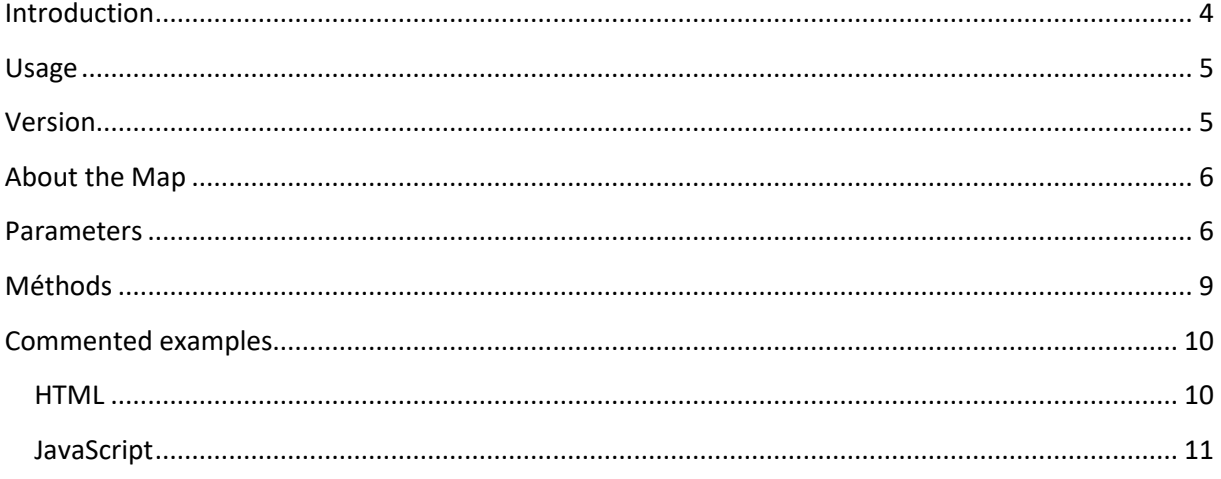

## <span id="page-3-0"></span>**Introduction**

The widget is a javascript tool which displays Point Relais® on a map without server implementation.

A demonstration and the documentation are available on this web page: widget.mondialrelay.com

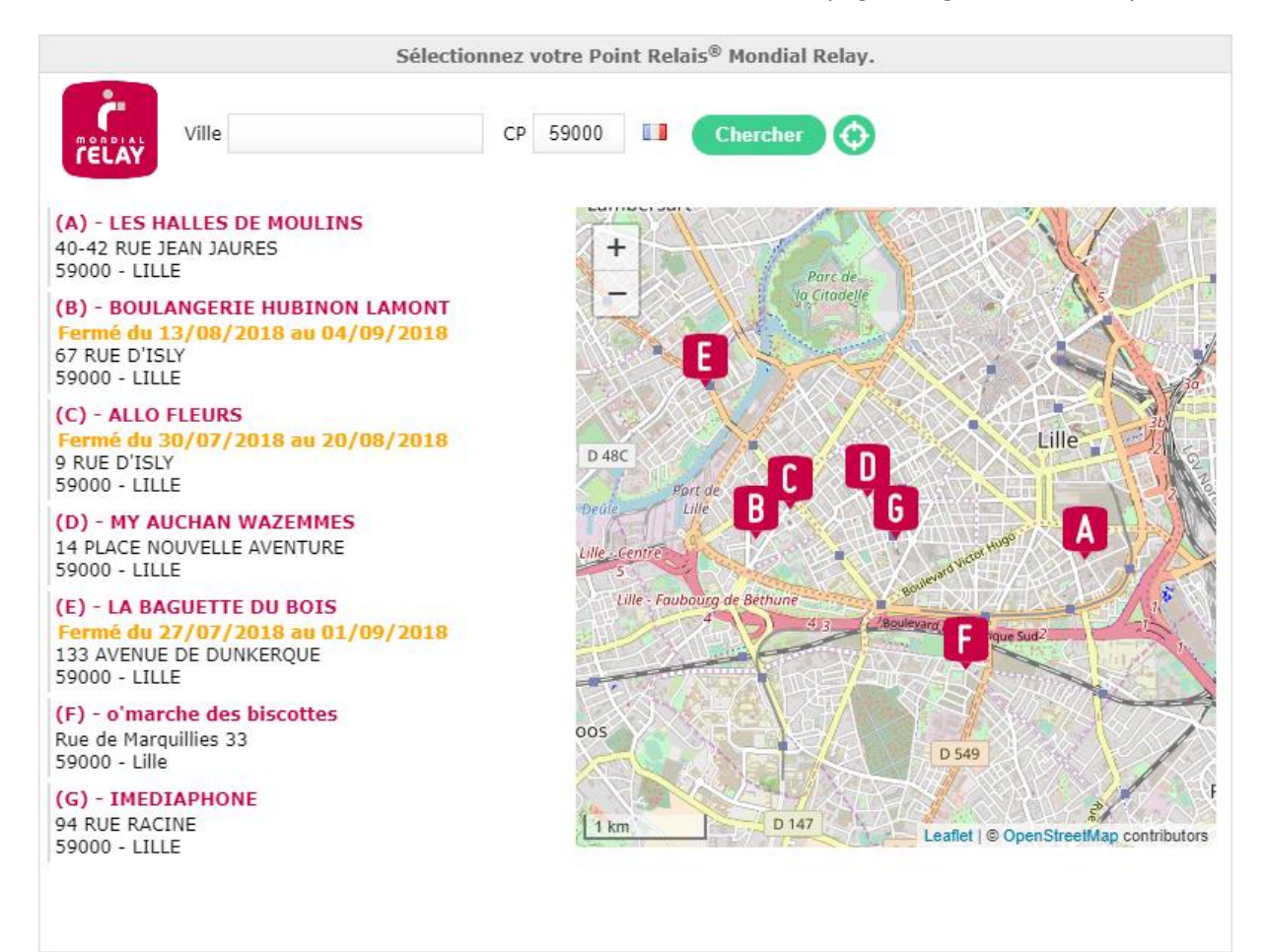

## <span id="page-4-0"></span>**Usage**

In order to use this widget, you just have to know the place you want to display it and in which field you want to get the PUP number back.

Once these questions have been solved, you just have to reference our widget, Jquery (if you don't already use it) and the GoogleMap API.

### **N.B : To use the widget in a secured environment please replace « http » by « https » in the script URL.**

```
1. <!--On charge Jquery depuis le CDN de google--> 
2. <script type="text/javascript" src="//ajax.googleapis.com/ajax/libs/jquery/2.2.4/jqu
   ery.min.js"></script> 
3. 
4. <!-- Charger Leaflet pour l'affichage de la map--> 
5. <script type="text/javascript" src="//unpkg.com/leaflet/dist/leaflet.js"></script> 
6. <link rel="stylesheet" type="text/css" href="//unpkg.com/leaflet/dist/leaflet.css" /
   > 
7. 
8. <!--On charge le widget mondial relay depuis leurs serveurs--> 
9. <script type="text/javascript" src="https://widget.mondialrelay.com/parcelshop-
    picker/jquery.plugin.mondialrelay.parcelshoppicker.min.js"></script>
```
Then, insert the code lines below:

```
1. $(document).ready(function () { 
          // Charge le widget dans la DIV d'id "Zone Widget" avec les paramètres indiqu
   és 
3. // et renverra le Point Relais sélectionné par l'utilisateur dans le champs d
    'ID "Retour_Widget" 
4. $("#Zone_Widget").MR_ParcelShopPicker({ 
5. Target: "#Retour_Widget", // Selecteur JQuery de l'élément dans lequ
   el sera renvoyé l'ID du Point Relais sélectionné (généralement un champ input hidden
    ) 
6. Brand: "BDTEST ", // Votre code client Mondial Relay 
7. Country: "FR" // Code ISO 2 lettres du pays utilisé pour la recherch
    e 
8. }); 
\left[9, \right]);
```
Done! Loading your page, the widget should appear.

Of course, you can adapt widget's behavior using the parameters below.

## <span id="page-4-1"></span>**Version**

The current version is available on line: [https://widget.mondialrelay.com/parcelshop-picker/version.](https://widget.mondialrelay.com/parcelshop-picker/version)

It's defined as follow: **4.M.m** with "**M**" the major version and "**m**" the minor version.

From version 4, it's not necessary anymore to precise a specific version. The last one will always be loaded.

It's not possible to downgrade to a previous minor version.

## <span id="page-5-0"></span>**About the Map**

Following Google's policy change in June 2018 about the use of Google Map, we choose to migrate the widget on Leafleft/OpenStreetMap..

However, it's still possible to use Google Maps by changing Google API script and filling your own Google API key.

```
1. <!--On charge Jquery depuis le CDN de google--> 
2. <script type="text/javascript" src="//ajax.googleapis.com/ajax/libs/jquery/2.2.4/jqu
   ery.min.js"></script><!--On charge Google Map API--> 
3. <script type="text/javascript" src="https://maps.googleapis.com/maps/api/js?key=<you
   r_googleapi_key>"></script> 
4. 
5. <!--On charge le widget mondial relay depuis leurs serveurs--> 
6. <script type="text/javascript" src="https://widget.mondialrelay.com/parcelshop-
picker/jquery.plugin.mondialrelay.parcelshoppicker.min.js"></script>
```
Then, you must set the widget with the option EnableGmap to display the Google Mpas.

```
1. $(document).ready(function () { 
2. $("#Zone_Widget").MR_ParcelShopPicker({<br>3. Target: "#Retour_Widget",
3. Target: "#Retour_Widget",<br>4. Brand: "BDTEST ",
             Brand: "BDTEST ",
5. Country: "FR", 
6. EnableGmap: true 
7. });
8. });
```
## <span id="page-5-1"></span>**Parameters**

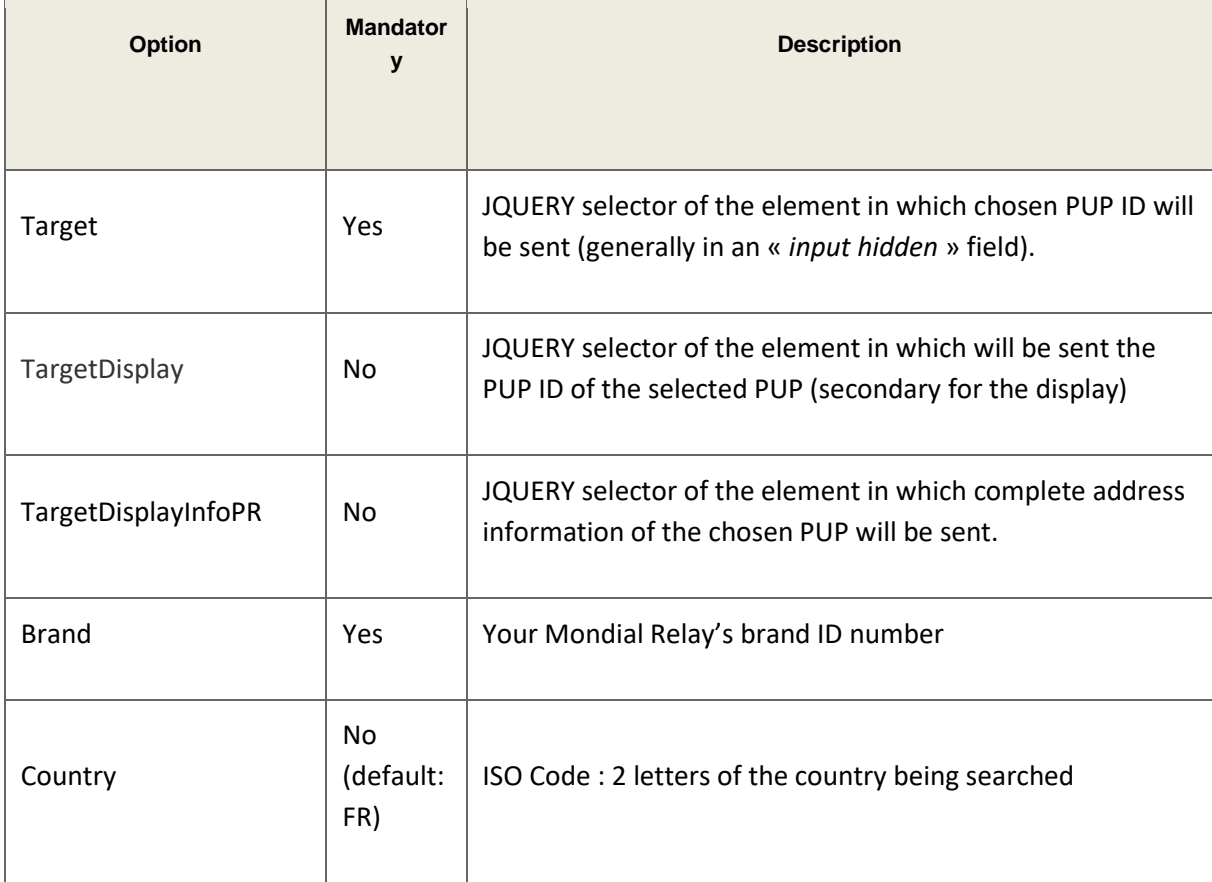

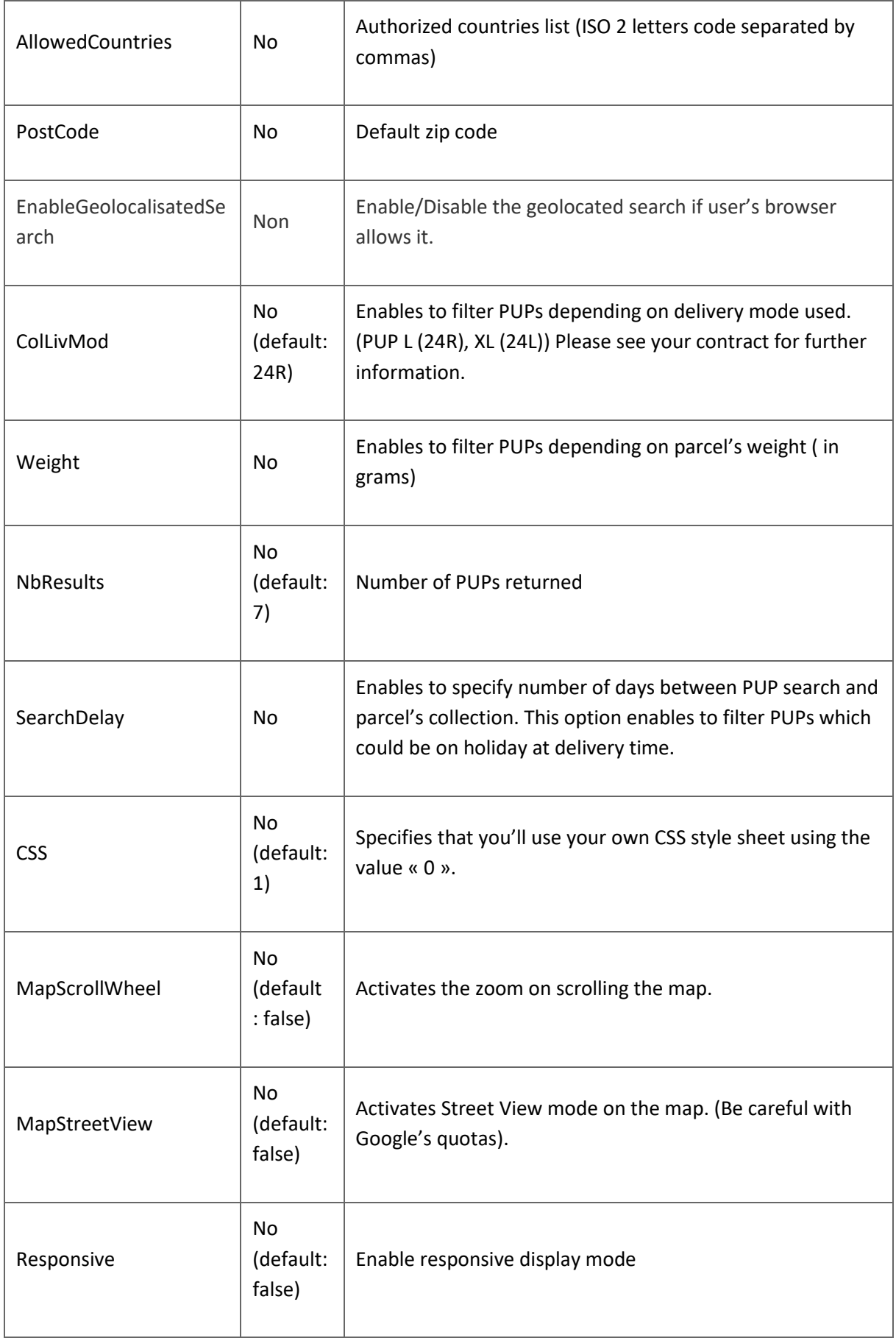

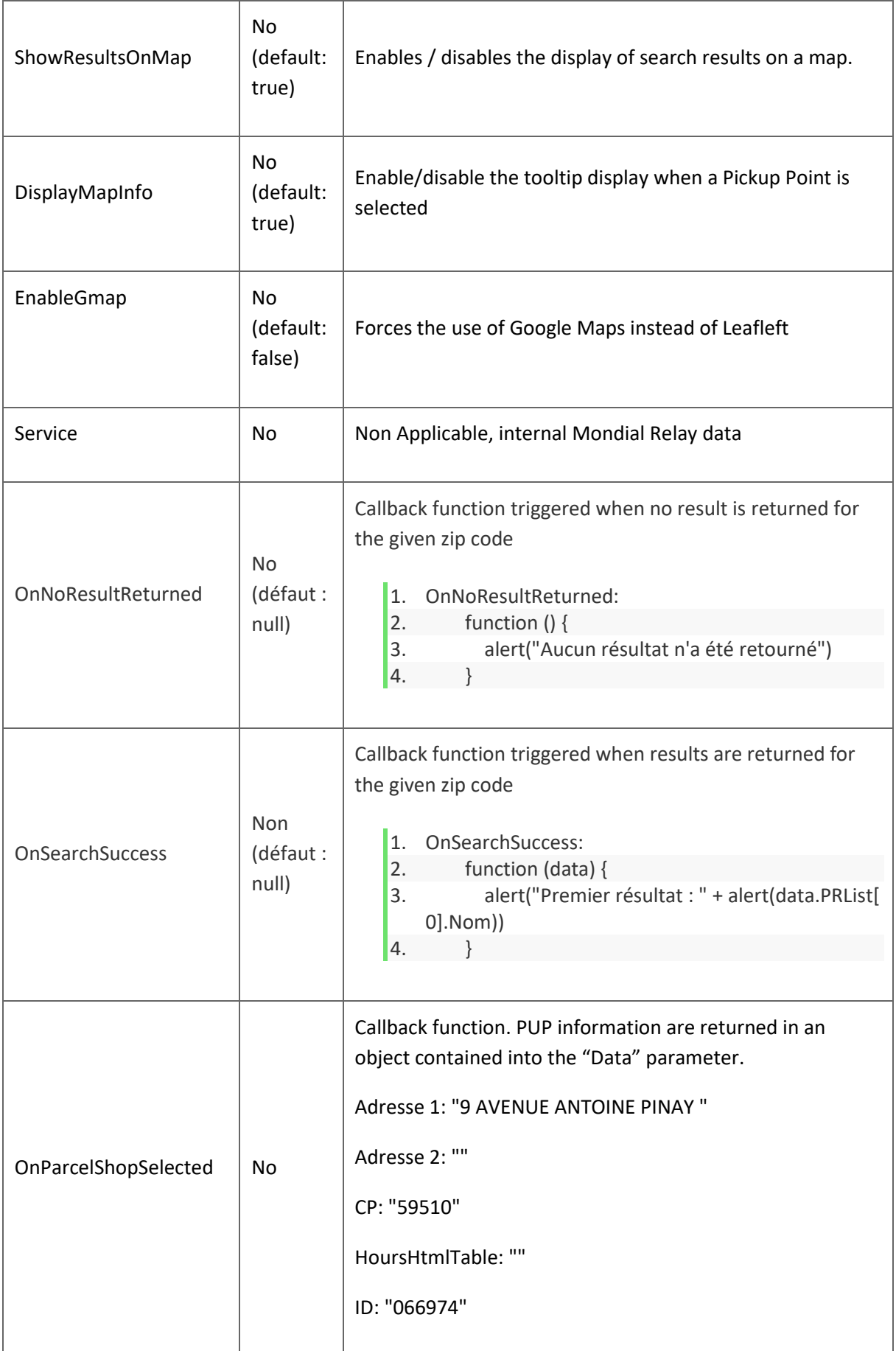

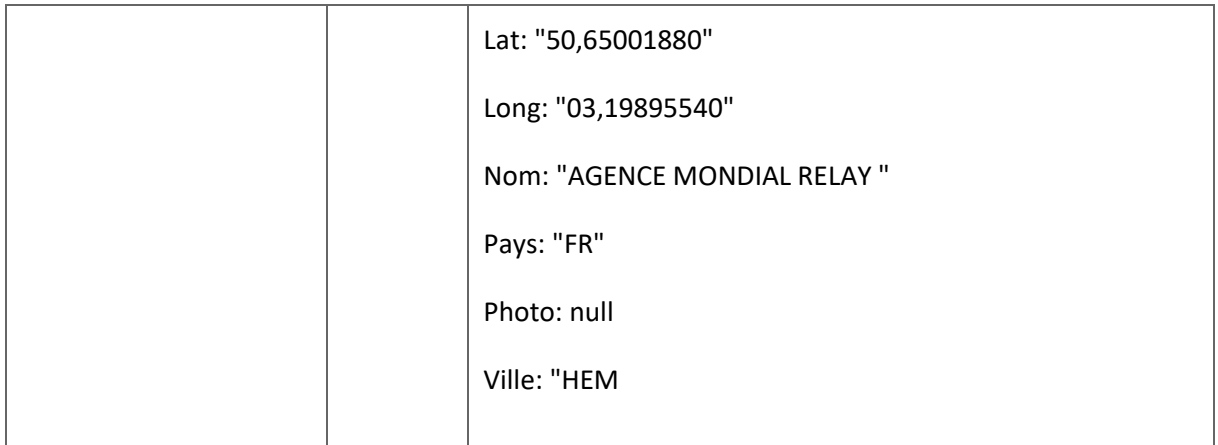

## <span id="page-8-0"></span>**Méthods**

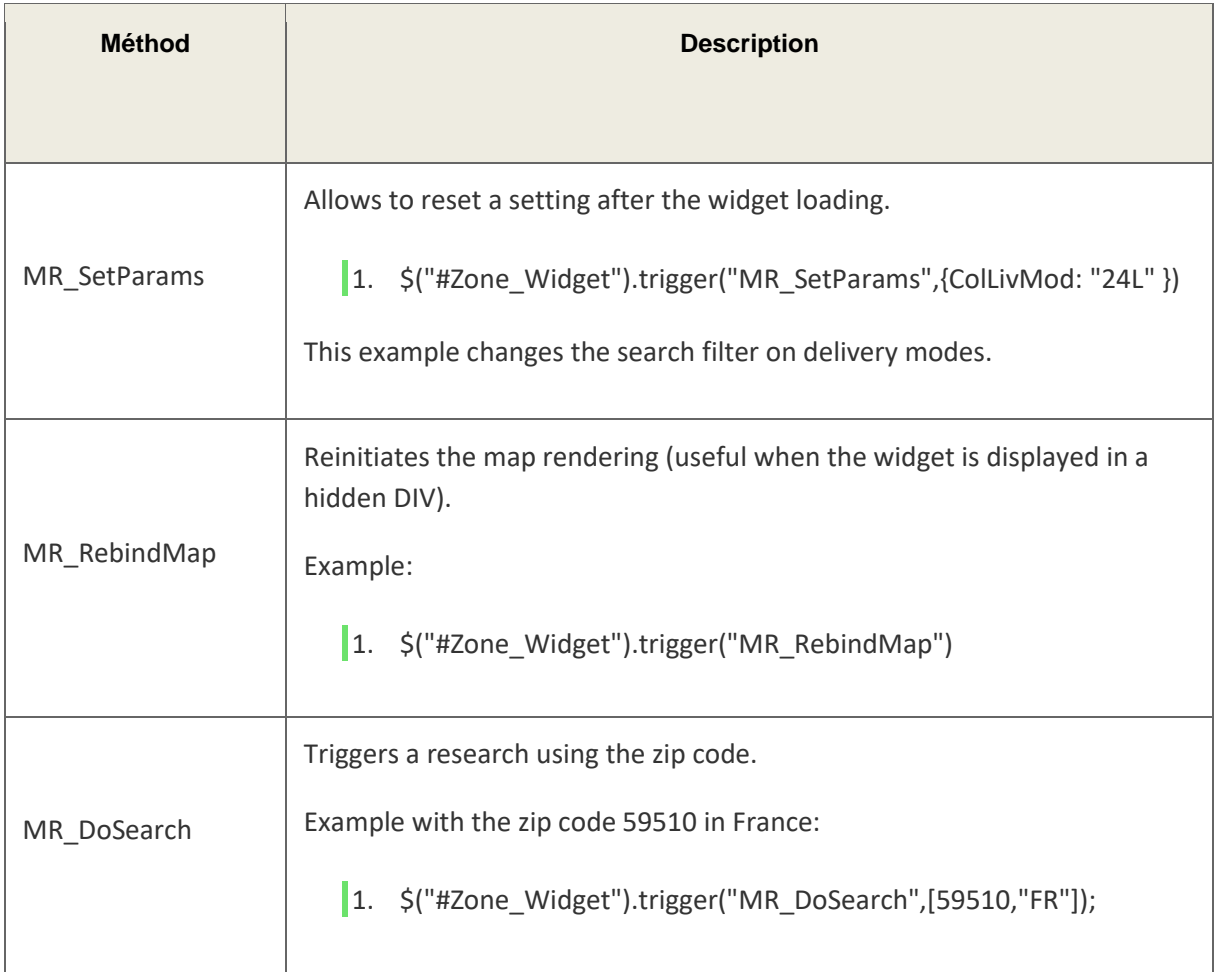

## <span id="page-9-1"></span><span id="page-9-0"></span>**Commented examples**

### **HTML**

<?xml version="1.0" encoding="UTF-8" ?>

#### <!DOCTYPE html>

<html xmlns="http://www.w3.org/1999/xhtml" xml:lang="fr" lang="fr" dir="ltr">

#### <head>

<title>Commented example of the widget implementation</title>

 <!—jQuery library required by the Mondial Relay Widget and must be called before to call the Mondial Relay widget library.

The symbol "\$" at the beginning of a JavaScript instruction is characteristic of JQuery. -->

<script src="//ajax.googleapis.com/ajax/libs/jquery/2.2.4/jquery.min.js"></script>

<!— Leaflet library -->

<script src="https://unpkg.com/leaflet/dist/leaflet.js"></script>

<link rel="stylesheet" type="text/css" href="https://unpkg.com/leaflet/dist/leaflet.css" />

<!—MR Widget -->

<script src="https://widget.mondialrelay.com/parcelshop-

picker/jquery.plugin.mondialrelay.parcelshoppicker.min.js"></script>

#### </head>

#### <body>

<!—Widget display area -->

<div id="Zone\_Widget"></div>

<div style="padding:8px; overflow:auto;">

<div style="background:#edffb2; border:solid 1px #a5f913; padding:5px; font-family:verdana; font-

#### size:10px;">

<em>This area isn't in the widget but in the parent page</em><br/>>br/>>cbr/>

<div style="display:inline-block; vertical-align:top;">

<!—The tag which has the id "TargetDisplay\_Widget" is set to receive the selected Pickup Point

#### -->

Selected Pickup Point: <input type="text" id="TargetDisplay\_Widget" /><br/>

```
 <!-- HTML tag with the id "Target_Widget", set to receive the selected Pickup Point -->
          Hidden : <input type="text" id="Target_Widget" /><br/>
           <!--HTML tag with the id "TargetDisplayInfoPR_Widget" set to receive the address of the selected 
Pickup Point -->
          Pickup Point information: <span id="TargetDisplayInfoPR_Widget"></span>
        \langlediv\rangle\text{chr} />
         <div style="display:inline-block;">
           <!-- HTML tag used with the callback function to receive data to display -->
           <div style="font-weight:bold;text-decoration:underline;">Callback zone</div><br/> 
           <div>data.ID = <span id="cb_ID"></span></div>
           <div>data.Nom = <span id="cb_Nom"></span></div>
           <div>data.Adresse = <span id="cb_Adresse"></span></div>
           <div>data.CP = <span id="cb_CP"></span></div>
           <div>data.Ville = <span id="cb_Ville"></span></div>
           <div>data.Pays = <span id="cb_Pays"></span></div>
         </div>
      \langlediv\rangle\langlediv\rangle </body>
</html>
```
## <span id="page-10-0"></span>**JavaScript**

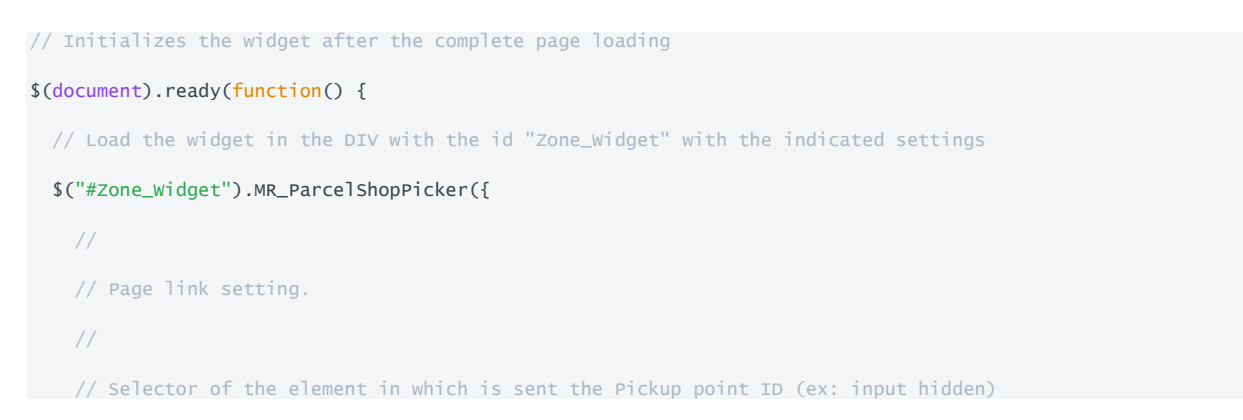

Target: "#Target\_Widget",

// Selector of the element in which is sent the Pickup point ID to be displayed

#### TargetDisplay: "#TargetDisplay\_Widget",

// Selector of the element in which are sent all the Pickup Point information (address, etc.)

#### TargetDisplayInfoPR: "#TargetDisplayInfoPR\_Widget",

//

// Widget settings

//

// Mondial Relay customer ID on 8 digits. (Add spaces on the right if your customer ID doesn't contain

#### 8 dgigits)

// BDTEST is for tests => a warning message is displayed if you use this test ID

#### Brand: "BDTEST ",

// ISO Code : 2 letters of the country being searched

#### Country: "FR",

// Default zip code

#### PostCode: "59000",

// Delivery mode (Standard [24R], XL [24L], Drive [DRI])

#### ColLivMod: "24R",

// Number of PUPs returned

#### NbResults: "7",

//

```
 // Widget display settings
```
//

// Enable/disable the display of search results on a map.

#### ShowResultsOnMap: true,

// Enable/disable the tooltip display when a Pickup Point is selected

#### DisplayMapInfo: true,

// Callback function triggered when a Pickup Point is selected.

#### OnParcelShopSelected:

// Callback function. Pickup Point information are returned in an object contained into the "Data"

#### parameter.

function(data) { \$("#cb\_ID").html(data.ID); \$("#cb\_Nom").html(data.Nom); \$("#cb\_Adresse").html(data.Adresse1 + ' ' + data.Adresse2); \$("#cb\_CP").html(data.CP); \$("#cb\_Ville").html(data.Ville);

```
 $("#cb_Pays").html(data.Pays);
     }
    //
    // Other settings.
    //
    // Filters PUPs depending on parcel's weight ( in grams)
    // Weight: "",
    // Specifies the number of days between PUP search and parcel's collection. This option filters PUPs 
which could be on holiday at delivery time.
    // SearchDelay: "3",
    // Allowed countries list (ISO 2 letters code separated by commas)
    // AllowedCountries: "FR,ES",
    // Forces the use of Google Maps instead of Leafleft
    // EnableGmap: true, 
    // Enable/Disable the geolocated search if user's browser allows it.
    // EnableGeolocalisatedSearch: "true",
    // Specifies that you'll use your own CSS style sheet using the value « 0 ».
    // CSS: "1",
    // Enables the zoom on scrolling the map.
    //,MapScrollWheel: "false",
    // Activates Street View mode on the map. (Be careful with Google's quotas).
```
// MapStreetView: "false"

});

});